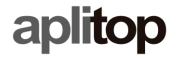

Sumatra, 9 E-29190 Málaga (Spain)

Web: www.aplitop.com Phone: +34 952439771 Fax: +34 952431371

#### **Technical Note**

(tcpgps\_android\_en\_v20\_001\_play\_store\_license)

# **TcpGPS 2.0 installation from Google Play Store**

### **Update Date**

30/10/2020

### **Requirements**

Hardware:

Device with Android 6.0.0+

**Software:** 

TcpGPS v2.0.0+ for Android

## **Objective**

TcpGPS 2.0 installation from Google Play Store if a previous version installed from our distributable APKs is present on the device.

## **Details**

In case you have installed any of our distributable APKs of TcpGPS 2.0 it is recomendable to follow some previous steps for reusing your license:

- 1. Copy or store your license credentials. You can find them in **Menu** > **Application** > **License**. Your credentials are your **email**, **country** and **activation code**.
- 2. Release the license from your current installed TcpGPS. To do that, go to Menu > Application > License and click on Release License button.
- 3. If the license was released successfully, uninstall the TcpGPS.
- 4. Install the TcpGPS 2.0 from **Google Play Store** using the link:
- 5. Request your license using your own code adding **gps2** at the end of it. For example, if your code was **WWWWXXXXYYYYZZZZZ**, then your new code is **WWWWXXXXYYYYZZZZgps2**.